جَـَامعة<br>المَـنارة جامعة المنارة كلية: الهندسة قسم: المعلوماتية اسم المقرر: قواعد بيانات 3 رقم الجلسة (5) عنوان الجلسة قاعدة البيانات MongoDb

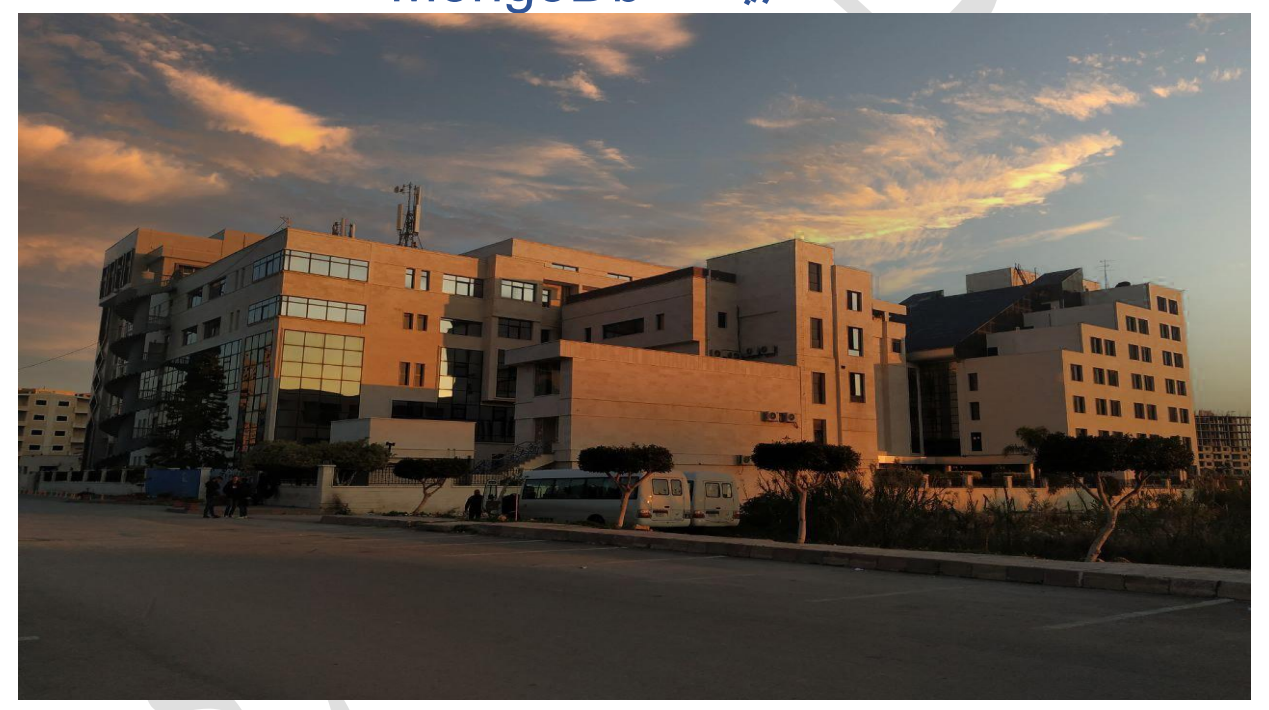

**د. ايهاب ديباجة** 

**م.جمال محمود – م.جهاد عيس ى** 

الفصل الدراسي : الثاني العام الدراسي 2024-2023:

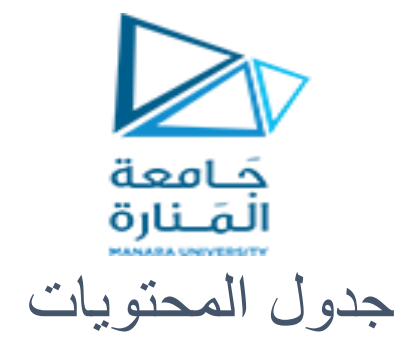

# **Contents**

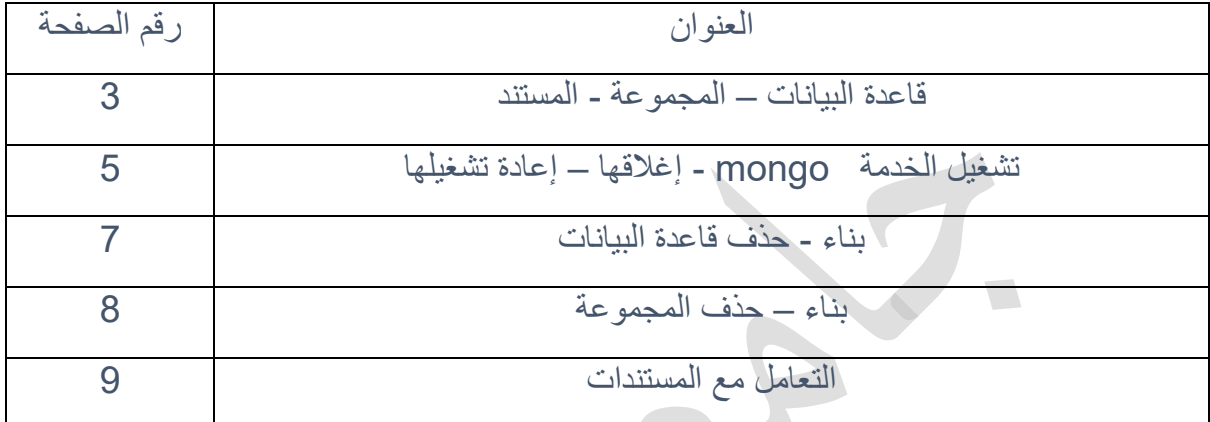

2

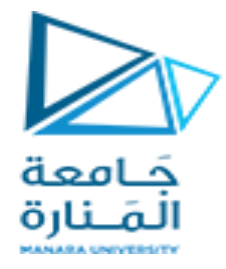

الغاية من الجلسة:

- ✓ شرح قواعد البيانات MongoDb من حيث البنية و االستخدام
	- ✓ مقارنة قواعد البيانات MongoDb مع RDBMS
		- ✓ تعليمات التعامل مع قاعدة البيانات MongoDb

## قاعدة البيانات MongoDb

عبارة عن قاعدة بيانات موجهة مبنية على المستندات توفر سرعة عالية األداء والتوافر العالي HA وسهولة التوسع. يعمل MongoDB على مفهوم Collection و Document.

#### قاعدة البيانات DataBase

قاعدة البيانات هي حاوية فيزيائية للمجموعات )Collections ). تحوي كل قاعدة بيانات على مجموعة الملفات الخاصة بها يتم تخزينها بنظام الملفات الخاص بالمخدم . عادةً ما يحتوي خادم MongoDB واحد على قواعد بيانات متعددة.

#### المجموعة Collections

المجموعة عبارة عن مجموعة من مستندات MongoDB. وهو يعادل جدول في نظام RDBMS.

المجموعة موجودة ضمن قاعدة بيانات واحدة. لا تفرض المجموعات وجود مخططً schema.

المستندات ضمن مجموعة يمكن أن يكون لها حقول مختلفة

#### المستند Document

المستند عبارة عن مجموعة من أزواج القيم المفتاحية. تحتوي المستندات على مخطط ديناميكي. متحرك المخطط يعني أن المستندات الموجودة في نفس المجموعة ال تحتاج إلى أن تحتوي على نفس مجموعة الحقول أو نفس البنية، والحقول المشتركة في وثائق المجموعة قد تكون أنواع بيانات مختلفة

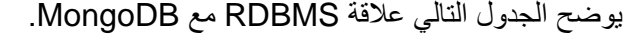

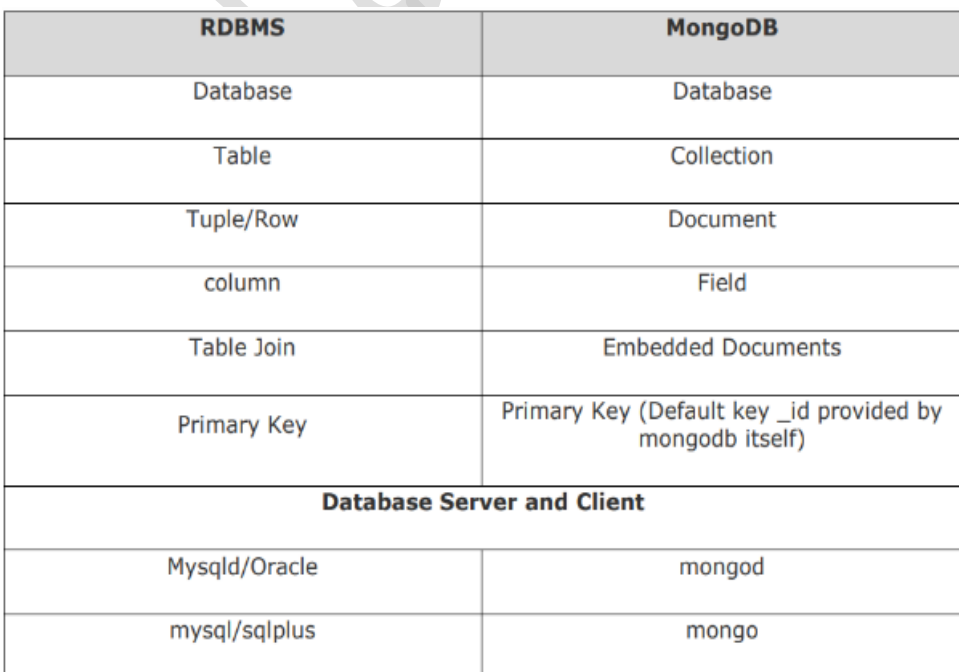

 $\rightarrow$ 

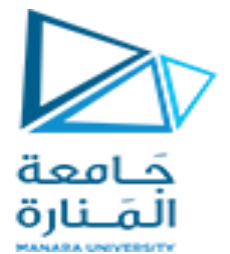

تحتوي أي قاعدة بيانات عالئقية على تصميم مخطط نموذجي يوضح عدد الجداول و العالقة بين هذه الجداول بينما في MongoDB، ال يوجد مفهوم للعالقة.

**مثال** : المثال التالي يبين مستند من نمط معرف و قيمة و فاصلة

{

}

\_id: ObjectId(7df78ad8902c)

title: 'MongoDB Overview',

description: 'MongoDB is no sql database',

by: 'tutorials point',

url: 'http://www.tutorialspoint.com',

tags: ['mongodb', 'database', 'NoSQL']

id \_: هو رقم سداسي عشري مكون من 12 بايت يضمن تفرد كل مستند. يمكن تتعريف \_id أثناء إدراج المستند. أو يقوم MongoDB بتوفير معرف فريد لكل مستند. هذه 12 بايت أول 4 بايت للوقت ، البايتات الثالثة التالية لمعرف الجهاز، البايتتان التاليتان لمعرف العملية لخادم MongoDB والبايتات الثالثة المتبقية عبارة عن قيمة تزايدية بسيطة.

# مزايا MongoDB بالنسبة لـ RDBMS

- ✓ مخطط أقل: MongoDB هي قاعدة بيانات مستندات تحتوي على مجموعة واحدة ذات بنية مستندية مختلفة. يمكن أن يختلف عدد الحقول والمحتوى وحجم المستند من وثيقة إلى أخرى.
	- ✓ هيكل كائن واحد واضح.
	- ✓ ال توجد أرتباطات معقدة بين الكائنات .
	- ✓ القدرة على االستعالم العميق. يدعم MongoDB االستعالمات الديناميكية على المستندات
		- ✓ سهولة التوسع: من السهل توسيع نطاق MongoDB.
- ✓ يستخدم الذاكرة الداخلية لتخزين مجموعة العمل ، مما يؤدي إلى التمكين بشكل أسرع للوصول إلى البيانات.

#### لماذا نستخدم MongoDB

- ✓ التخزين الموجه بالمستند: يتم تخزين البيانات في شكل مستندات بنمط JSON.
	- ✓ فهرس على أي سمة أو خاصية
	- ✓ النسخ المتماثل والتوافر العالي
		- ✓ تحديثات سريعة في مكانها
	- ✓ الدعم المهني من MongoDB

# أين يمكن استخدام MongoDB

- ✓ البيانات الضخمة
- ✓ إدارة المحتوى والتسليم
- ✓ البنية التحتية المتنقلة واالجتماعية
	- ✓ إدارة بيانات المستخدم
	- ✓ مركز البيانات center data

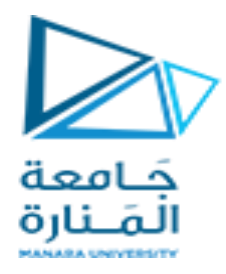

#### البدء بتشغيل قاعدة البيانات MongoDB

sudo service mongodb start

ايقاف تشغيل قاعدة البيانات MongoDB

إعادة تشغيل قاعدة البيانات MongoDB

sudo service mongodb stop

sudo service mongodb restart

الستخدام قاعدة البيانات MongoDB

mongo

للحصول على قائمة بالأوامر، اكتب في عميل MongoDB. هذا سوف يعطيك قائمة الأوامر

 $db.help()$ 

#### إحصائيات MongoDB

للحصول على إحصائيات حول خادمMongoDB ، اكتب األمر في عميل.MongoDB

db.stats()

سيُظهر هذا اسم قاعدة البيانات وعدد المجموعات والمستندات الموجودة في قاعدة البيانات.

## نمذجة البيانات

تحتوي البيانات الموجودة في MongoDB على مخطط مستندات مرنة في نفس المجموعة. ال يجب بالضرورة أن تكون مستندات نفس مجموعة لديها نفس الحقول أو البنية أي قد تحتوي المستندات على أنواع مختلفة من البيانات.

بعض االعتبارات أثناء تصميم المخطط في MongoDB

- ✓ تصميم المخطط وفقا لمتطلبات المستخدم.
- ✓ يمكن دمج الكائنات في مستند واحد في حال استخدامها معًا. خالف يحب الفصل قيما بينها بعد التأكد من عدم الحاجة إلى الربط بينها.
	- ✓ يوجد تكرار للبيانات )لكنها محدودة( ألن مساحة القرص رخيصة مقارنة باختصار الوقت .
		- ✓ الربط يتم أثناء الكتابة، وليس أثناء القراءة.

**مثال**

لنفترض أن العميل يحتاج إلى تصميم قاعدة بيانات لمدونته/موقعه اإللكتروني و لنقارن بين تصميم مخطط RDBMS وMongoDB. الموقع لديه المتطلبات التالية.

✓ كل مشاركة لها عنوان فريد ووصف وعنوان URL فريد. ✓ يمكن أن تحتوي كل مشاركة على عالمة واحدة أو أكثر. ✓ يحتوي كل منشور على اسم الناشر وإجمالي عدد اإلعجابات. ✓ يحتوي كل منشور على تعليقات قدمها المستخدمون باإلضافة إلى االسم والرسالة ووقت البيانات واإلعجابات. ✓ في كل مشاركة، يمكن أن يكون هناك صفر تعليقات أو أكثر.

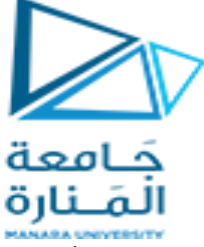

في مخطط RDBMS، سيحتوي التصميم للمتطلبات المذكورة أعاله على ثالثة جداول على األقل.

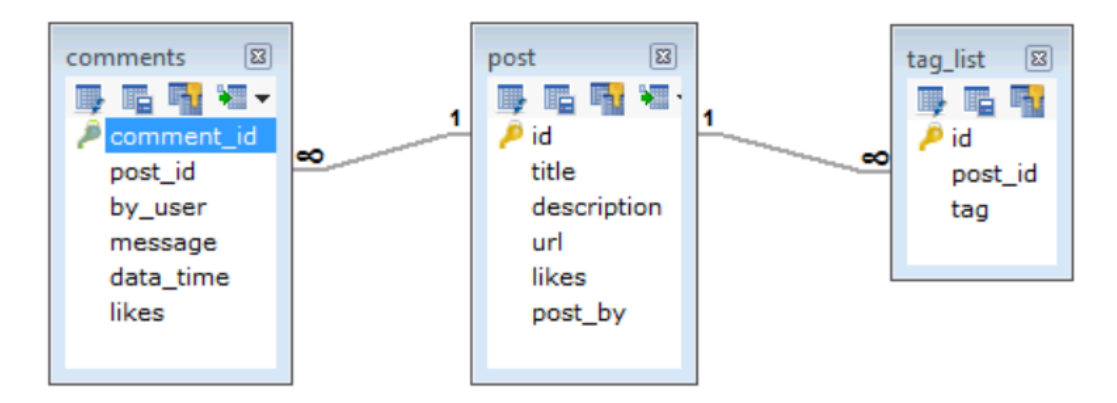

بينما في MongoDb لدينا مجموعة واحدة تقابل جدول في RDBMS و تحوي البنية التالية :

db.post.insert (

{ title: 'MongoDB Overview',

description: 'MongoDB is no sql database',

by: 'tutorials point',

url: 'http://www.tutorialspoint.com',

```
tags: ['mongodb', 'database', 'NoSQL'],
```
likes: 100,

comments: [

{ user:'user1',

message: 'My first comment',

dateCreated: new Date(2011,1,20,2,15),

like: 0

},

{ user:'user2',

message: 'My second comments',

dateCreated: new Date(2011,1,25,7,45), like: 5

```
} 
] 
}
)
```
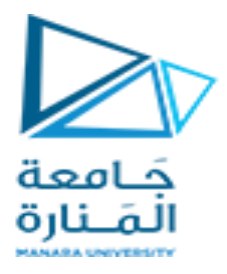

بناء قاعدة بيانات

إلنشاء قاعدة البيانات. سيقوم األمر

بإنشاء قاعدة بيانات باسم test\_db إذا لم تكن موجودة مسبقاً و في حال وجود قاعدة بيانات بنفس الاسم فإنه سينتقل إليها

> use mydb

للتحقق من قاعدة البيانات المحددة حاليًا، استخدم األمرdb

>db

إذا كنت تريد التحقق من قائمة قواعد البيانات الخاصة بك، استخدم األمر

>show dbs

قاعدة البيانات التي قمت بإنشائها )mydb )غير موجودة في القائمة. لعرض قاعدة البيانات، تحتاج إلى

أدخل مستندًا واحدًا على الأقل فيه.

>db.movie.insert({"name":"tutorials point"})

 $\mathcal{L}_{\mathcal{A}}$ 

قاعدة البيانات االفتراضية هي test في لم يتم تحديد أي قاعدة بيانات فإن المجموعة سيتم انشائها تلقائياً في قاعدة البيانات test

#### حذف قاعدة بيانات

يتم استخدام أمر

إلسقاط قاعدة بيانات موجودة.

بناء الجملة

بناء الجملة األساسي ألمر حذف قاعدة بيانات هو كما يلي:

db.dropDatabase()

db.dropDatabase)(

سيؤدي هذا إلى حذف قاعدة البيانات المفعلة حالياً بأمر use. إذا لم تقم بتحديد أي قاعدة بيانات، فسيتم ذلك حذف قاعدة البيانات االفتراضية "االختبارية". مثال :

7

>show dbs

>use mydb

>db.dropDatabase()

>show dbs

Use test\_db

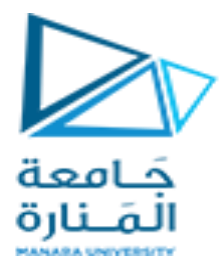

# بناء collection

بناء الجملة

بناء الجملة الأساسي للأمر

 $\mathcal{L}_{\mathcal{A}}$ 

createCollection ()

هو كما يلي:

db.createCollection(name, options)

في األمر، االسم هو اسم المجموعة التي سيتم إنشاؤها. الخيارات هي جزء اختياري يمكن تحديد حجم الذاكرة المخصصة و الفهرسة

>db.createCollection("mycollection")

{ "ok" : 1 }

في MongoDB، ال تحتاج إلى إنشاء مجموعة. يقوم MongoDB بإنشاء مجموعة تلقائيًا، عند إدراج بعض المستندات.

>db.tutorialspoint.insert({"name" : "tutorialspoint"})

>show collections

mycol

mycollection

system.indexes

tutorialspoint

حذف collection

db.COLLECTION\_NAME.drop() >use mydb switched to db mydb >show collections >db.mycollection.drop() >show collections

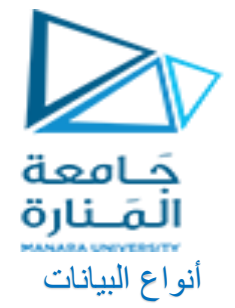

أهم أنواع البيانات التي يدعمها MongoDb :

```
✓ المحارف string و المنسجمة مع -8UTF
```
- ✓ األعداد الصحيحة Integer
	- ✓ القيم المنطقية Boolean

 $\mathcal{L}_{\mathcal{A}}$ 

- ✓ األعداد المضاعفة Double من أجل تخزين قيم الفاصلة العائمة
	- ✓ المصفوفات Array
		- ✓ التواريخ Date

#### إدخال المستندات

من أجل ادخال البيانات في المجموعات نحتاج إلى تعليمة ()insert أو ()save

مثال :

db.posts.insert({

title: 'MongoDB Overview',

description: 'MongoDB is no sql database',

by: 'tutorials point',

url: 'http://www.tutorialspoint.com',

tags: ['mongodb', 'database', 'NoSQL'],

likes: 100

#### })

هنا posts هو اسم المجموعة . إذا كانت المجموعة غير موجود في قاعدة البيانات، فسيقوم MongoDB بإنشاء هذه المجموعة ثم يقوم بإدراج المستند فيه.

إذا لم نحدد المعلمة \_id، فسيقوم MongoDB بتعيين معرف كائن فريد لهذا المستند.

يمكن تحديد ادخال مستند مفرد كما التالي :

مثال :

> db.posts.insertOne({

title: "Post Title 1",

body: "Body of post.",

category: "News",

likes: 1,

tags: ["news", "events"],

```
 date: Date()
```
})

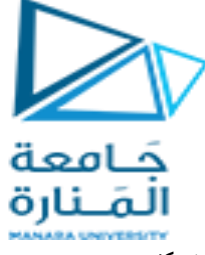

```
و في حال اردنا ادخال أكثر من مستند بتعليمة واحدة نكتب :
```

```
db.posts.insertMany([
```

```
 {
```
 title: "Post Title 2", body: "Body of post.", category: "Event", likes: 2, tags: ["news", "events"], date: Date()

```
 },
```

```
 {
```

```
 title: "Post Title 3",
```

```
 body: "Body of post.",
 category: "Technology",
```
likes: 3,

tags: ["news", "events"],

date: Date()

# },

```
 {
```
 title: "Post Title 4", body: "Body of post.", category: "Event", likes: 4, tags: ["news", "events"],

```
 date: Date()
```

```
 }
```
])

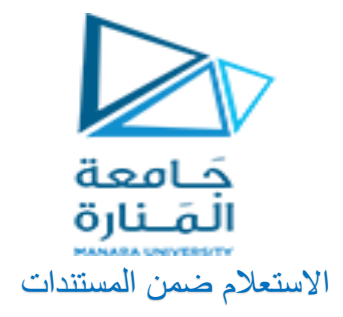

طريقة البحث عن البيانات في مجموعة ضمن MongoDB نستخدم األمر

Find()

شكل التعليمة :

>db.COLLECTION\_NAME.find()

و لعرض النتائج بطريقة منسقة نستخدم يمكن استخدام ()pretty شكل التعليمة :

>db.mycol.find({key1:value1, key2:value2}).pretty()

مثال :

> db.posts.find({"body":"Body of post.","likes":3}).pretty()

حيث الفاصلة هنا بين القيمتين تماثل and في ال sql

من أجل استخدام التعبير or يمكن استخدام الصيغة :

>db.posts.find({\$or:[{"category":"Technology"},{"likes":4}]}).pretty()

يمكن استخدام الصيغة : و الستخدام and و or معاً

> db.posts.find({"likes": {\$gt:2}, \$or: [{"category":"Technology"}, {"body": "Body of post."}]}).pretty()

حيث تقابل الصيغة

'where likes >2 AND (category = 'Technology ' OR body = 'Body of post.')

تحديث المستندات

يمكن تحديث المستندات باستخدام

update()

مثال بفرض لدينا المستندات في محموعة posts

{ "\_id" : ObjectId("661175cdaf615dc96919c1cf"), "title" : "Post Title 2", "body" : "Body of post.", "category" : "Event", "likes" : 2, "tags" : [ "news", "events" ], "date" : "Sat Apr 06 2024 19:18:21 GMT+0300 (Turkey Standard Time)" }

{ "\_id" : ObjectId("661175cdaf615dc96919c1d0"), "title" : "Post Title 3", "body" : "Body of post.", "category" : "Technology", "likes" : 3, "tags" : [ "news", "events" ], "date" : "Sat Apr 06 2024 19:18:21 GMT+0300 (Turkey Standard Time)" }

{ "\_id" : ObjectId("661175cdaf615dc96919c1d1"), "title" : "Post Title 4", "body" : "Body of post.", "category" : "Event", "likes" : 4, "tags" : [ "news", "events" ], "date" : "Sat Apr 06 2024 19:18:21 GMT+0300 (Turkey Standard Time)" }

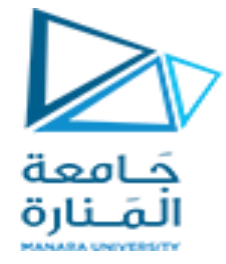

و استخدمنا التعليمة التالية لتحديث العنوان title

> db.posts.update({'title':'Post Title 4'},{\$set:{'title':'New MongoDB Tutorial'}})

عند البحث سنجد بأنه قد تم تحديث العنوان 4 Post Title و استبداله بالعنوان New MongoDB Tutorial >db.posts.find()

حذف المستندات

يمكن حذف مستند واحد أو المستندات المحققة لشرظ محدد

مثال عن الحذف المرتبط بشرط :

>db.posts.remove({'title':'MongoDB Overview'})

من أجل حذف أول سجل محقق للشرط يمكن استخدام التعبير :

> db.posts.remove({'body':'Body of post.'},1)

و لحذق كل المستندات يمكن استخدام التعليمة :

>db.posts.remove()